# Programmieren

#### Prof. Dr.-Ing. Gregor Snelting Dipl.-Inf. Univ. Andreas Lochbihler Dipl.-Inform. Denis Lohner

Universität Karlsruhe (TH) Institut für Programmstrukturen und Datenorganisation (IPD) Lehrstuhl Programmierparadigmen

WS 2008/2009

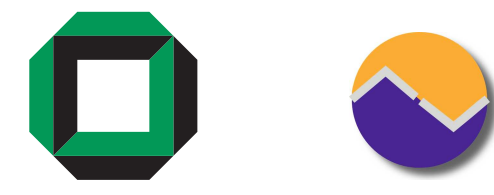

メロメ メ都メ メ君メ メ君メ

 $2Q$ 

重

<span id="page-0-0"></span>c 2008 by IPD Snelting / Universit¨at Karlsruhe (TH)

### Bevorzugte Variante: RZ-Version des VPN-Clients installieren

http://www.rz.uni-karlsruhe.de/rd/vpn.php

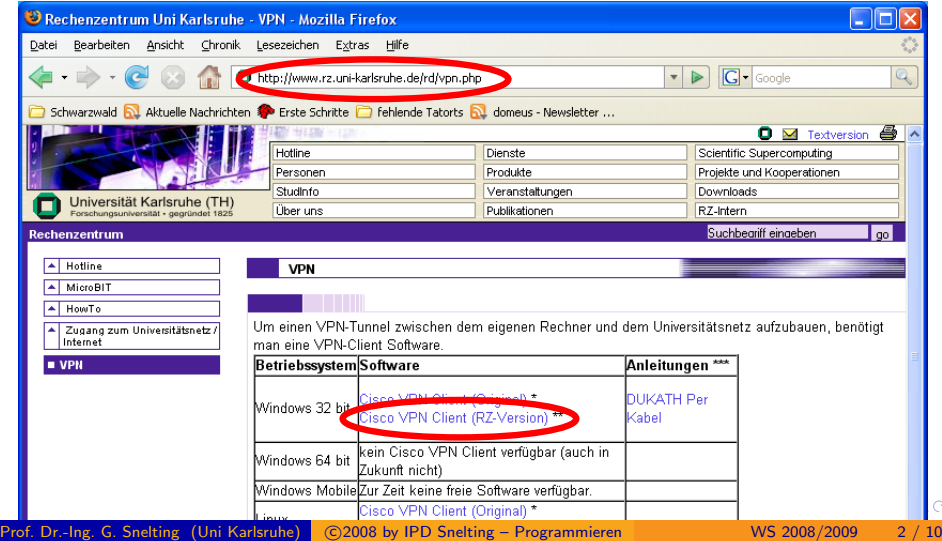

### Zum Downlaod (von extern) wird der RZ-Login (Dukath) benötigt!

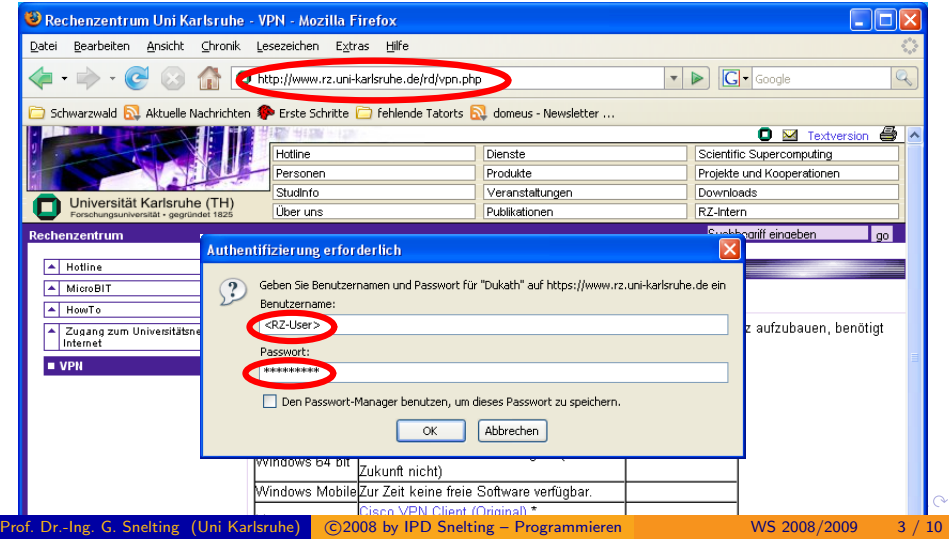

- Heruntergeladene Datei (vpnclient\_setup.exe) ausführen
- Bei richtiger Version (RZ) kommt ein Hinweisfenster:

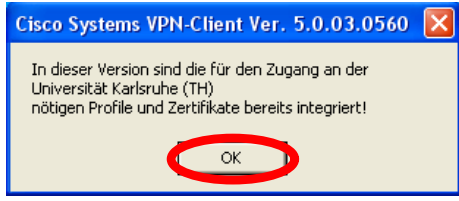

Ein Klick auf Setup startet die (vollautomatische) Installation

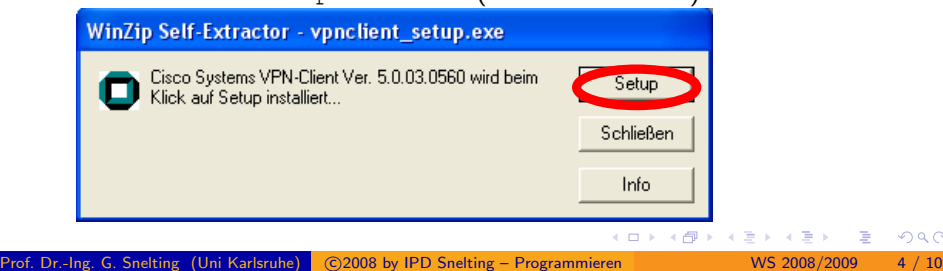

#### **• Nur abwarten...**

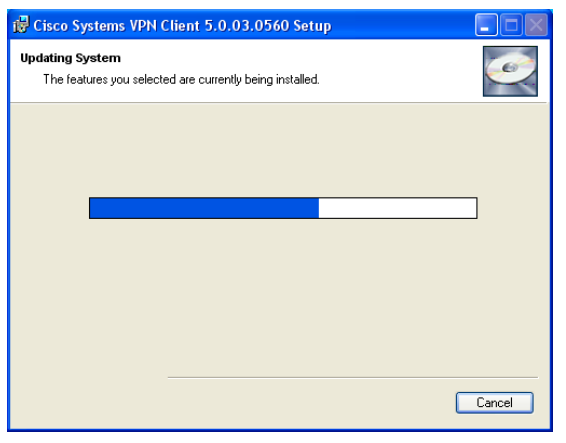

 $QQ$ 

 $\rightarrow$   $\equiv$   $\rightarrow$ 

**K ロ ▶ | K 伺 ▶ | K ヨ ▶** 

#### Einmal Rebooten

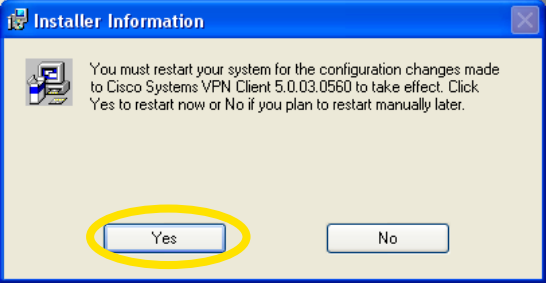

• Und Fertig!

4 D F

 $QQ$ 

### HowTo: Ins VPN einwählen

- **Cisco VPN Client starten**
- · Profil auswählen und verbinden (Klick auf Connect) vpn-split-v1: Nur Zugriff auf Uni-Server über VPN

vpn-v1: Jeglicher Datenverkehr über VPN

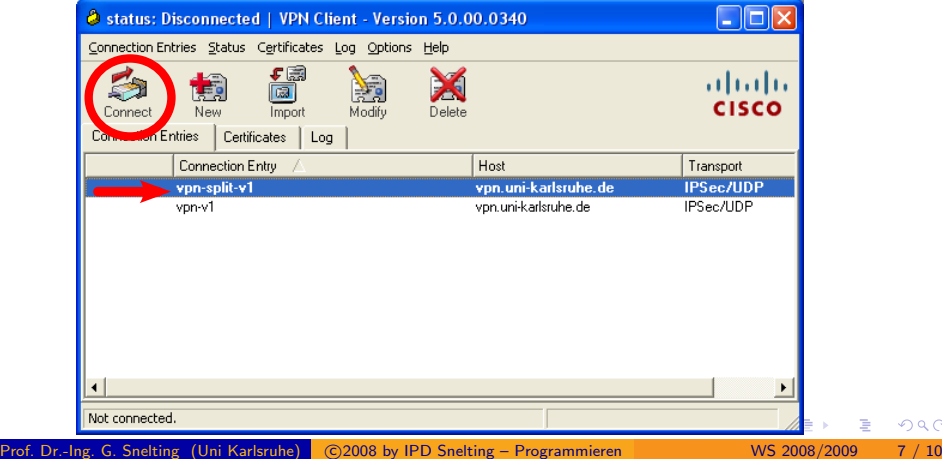

 $\Omega$ 

# HowTo: Ins VPN einwählen

### RZ (Dukath) Username und Passwort zur Authentifizierung eingeben:

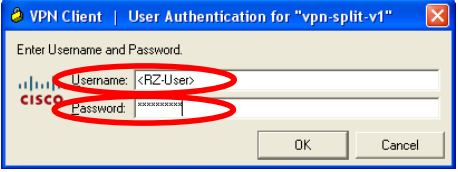

Wenn alles geklappt hat, ist in der Taskleiste das Sicherheitsschloss zu sehen:

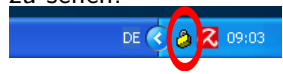

 $200$ 

# HowTo: VPN beenden

• Rechtsklick auf das Taskleisten-Symbol öffnet Kontext-Menü

VPN Client... Statistics... Log Window... Notifications... Disconnect Stateful Firewall (Always On) About VPN Client...

- Erst Disconnect, dann Doppelklick auf das geöffnete Schloss (Taskleiste)
- Im Hauptmenü den Client beenden

 $QQ$ 

#### Mehr Informationen unter:

http://www.rz.uni-karlsruhe.de/rd/vpn.php

http://www.rz.uni-karlsruhe.de/download/files/ Flyer 05 2 DUKATH Per Kabel.pdf

 $QQ$